# Dyalog for UNIX UI Guide

# Dyalog version 17.0

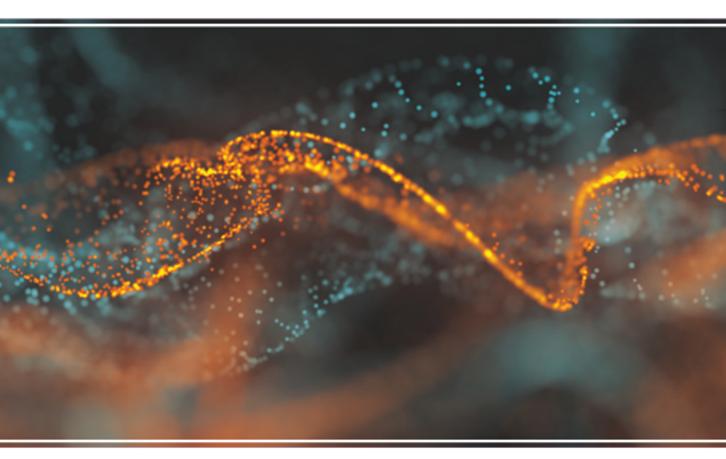

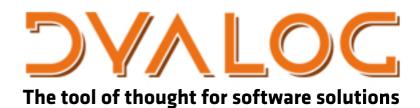

Dyalog is a trademark of Dyalog Limited Copyright © 1982-2018 by Dyalog Limited All rights reserved.

Version: 17.0

Revision: 2987 dated 20230217

#### Please note that unless otherwise stated, all the examples in this document assume that **IIO** is 1, and **IML** is 1.

No part of this publication may be reproduced in any form by any means without the prior written permission of Dyalog Limited.

Dyalog Limited makes no representations or warranties with respect to the contents hereof and specifically disclaims any implied warranties of merchantability or fitness for any particular purpose. Dyalog Limited reserves the right to revise this publication without notification.

email: support@dyalog.com https://www.dyalog.com

#### TRADEMARKS:

SQAPL is copyright of Insight Systems ApS.

UNIX is a registered trademark of The Open Group.

Windows, Windows Vista, Visual Basic and Excel are trademarks of Microsoft Corporation.

Oracle and Java are registered trademarks of Oracle and/or its affiliates.

macOS®, Mac OS® and OSX® (operating system software) are trademarks of Apple Inc., registered in the U.S. and other countries.

Array Editor is copyright of davidliebtag.com.

All other trademarks and copyrights are acknowledged.

# Contents

| Overview                                                                                  | 1  |
|-------------------------------------------------------------------------------------------|----|
| Entering Characters                                                                       |    |
| Entering the Stencil and Nest Characters                                                  |    |
| Entering Commands                                                                         |    |
| The Different Types of Input Windows                                                      |    |
| Driving the Dyalog APL tty version                                                        |    |
| Starting APL                                                                              |    |
| Configuring the Editor                                                                    |    |
| File permissions and FSTAC                                                                |    |
| SH, exit codes and stderr                                                                 |    |
| BuildID                                                                                   | 24 |
| Appendix A: Table of keycodes and keystrokes using a terminal emulator under Linux GUIs . |    |
| Appendix B: Table of keycodes and keystrokes for PuTTY                                    |    |
| Appendix C: Unused keycodes                                                               |    |
| Index                                                                                     | 35 |

# **Overview**

Dyalog APL was originally written for use with serially attached character based terminals, which had a fixed-sized viewing window, and a limited number of keystrokes.

This tty version is now usually run using either a terminal window in a GUI-based windows manager, or a terminal emulation application such as PuTTY. Although these allow for a greater range of keystrokes, and for the resizing of the terminal window in which Dyalog APL is running, they still emulate the original ASCII terminals, so the same techniques for controlling the display still apply.

**Note**: From Version 14.1 onwards the Dyalog RIDE (Remote-IDE) can be used as the front-end for Dyalog running on any platform; the RIDE itself is currently supported on Windows, Linux and macOS/Mac OS X. For Mac OS RIDE is the default front-end for Dyalog, and is documented in the Mac OS-Specific documentation on <u>http://docs.dyalog.com</u>. RIDE can be downloaded from <u>http://my.dyalog.com</u>. **Be aware that RIDE 2.0 works only with version 14** *interpreters, and that RIDE 3 works only with version 15.0 interpreters onwards.* Dyalog intends that this will be the last time that such an incompatibility will be introduced.

It is possible to support most terminals or terminal emulators with the Dyalog APL tty version, and it is possible for any user to define their own input translate table so that the keystrokes to enter commands or characters can be unique to their environment (similarly the output translate table defines the colour scheme etc.). As such, this document does not in general refer to the actual keystrokes which are used to control Dyalog APL, but rather the keycodes to which keystrokes are mapped.

Indeed, much of the interface to Dyalog APL can be customised; this manual is written assuming that no changes have been made to the default configuration.

Appendix A lists the mapping between keystrokes and keycodes for all commands used when running under a terminal emulator/console under Linux; Appendix B lists the keystrokes and keycodes used when running PuTTY, a windows terminal emulator. Some keycodes are not relevant to the current tty versions of Dyalog APL; they may have been used in previous tty versions, or used in versions no longer supported, or are used in GUI-based versions of Dyalog APL. They are listed for completeness in Appendix C, but attempting to make use of them may lead to unexpected and/or undesirable results.

The keyboard is used for two purposes: to enter text and to enter commands. In classic editions text is limited to characters defined in **AV**, in Unicode editions text can consist of any valid Unicode character. The main issue which has to be resolved is how to locate these characters and commands on the keyboard in such a way that

they can be entered in a consistent manner, and without conflicts with other characters or functionality.

Given that the number of different characters and commands far exceeds the number of keys on a keyboard, different methods are supported for allowing one key to be used for more than one character or command. There are three methods that can be used, and that can be combined:

- 1. Use a **metakey** with the keystroke. The metakey is held down at the same time as the key to be pressed. Examples of metakeys are the Shift key, the Control (Ctrl) key and the Windows Key (WindowsKey).
- 2. Define multiple modes for the keyboard. Certain keystrokes are reserved for swapping between modes; the effect of hitting any other key differs depending on the current mode. This was extensively used for earlier versions of Dyalog APL, which used Ctrl-o and Ctrl-n to swap between ASCII and APL entry modes.
- 3. Define multiple temporary modes for the keyboard, those modes last for one keystroke only. This is used for entering many commands in the tty version.

# **Entering Characters**

It is necessary to select a metakey which is to be used to enter characters. In this document this metakey is represented by the string "APL". In a terminal window under a Linux GUI Dyalog recommends using the Windows key as the metakey to generate APL characters; with PuTTY and the Unicode IME the Control key is used (similarly to the Windows Unicode edition of Dyalog APL). So for example, in a terminal window <WindowsKey><a>generates an  $\alpha$ ; when using PuTTY the same APL character is entered by using <Ctrl><a>. [Note that under PuTTY, Ctrl-xcv are reserved for the operating system; we shall see later that Ctrl-x is used for another purpose. Rather than <Ctrl>xcv you must use <Shift+Ctrl>xcv.]

Linux Window managers are is a state of flux, so it is best to look at the following article on the Dyalog Forum for the latest information about keyboard configuration:

https://www.dyalog.com/forum/viewtopic.php?f=20&t=210

# Entering the Stencil and Nest Characters

As of April 2017 it is not possible by default to enter the Stencil or Nest character as a single key-chord under windows managers under Linux; the updated keyboard mapping file is not yet included in Linux distributions.

Dyalog expects that future Linux distributions will have an updated mapping file, but until that time, and for existing versions of Linux distributions the methods available are:

- Update the mapping file. See below for more details
- Define the *Compose* key and enter *Stencil* by pressing *Compose Quad Diamond* and *Nest* by pressing *Compose Enclose Underbar*
- In APL, use APL i to swap into overstrike mode, and for Stencil enter Quad </ur>
   Cursor left> Diamond for or Diamond </ur>
   Cursor Left> Quad and use APL i to swap back to insert mode. For Nest use Enclose </ur>
   Cursor left> Underbar or Underbar </ur>
   Cursor left> Enclose

To update the mapping file, edit /usr/share/X11/xkb/symbols/apl:

- Search for the text xkb\_symbols "dyalog\_base"
- Look for the line
- key <AB01> { [ U2282 ] }; // subset of
- and replace with
- key <AB01> { [U2282, U2286 ] }; // subset of, enclose if simple
- Look for the line
- key <TLDE> { [ U22c4 ] }; // diamond
- and replace with
- key <TLDE> { [ U22c4, U233a ] }; // diamond, quad diamond

Be aware that there are multiple occurrences of AB01 and TLDE; please ensure that you are editing the Dyalog APL section !

Logout and log back in again.

Be aware that these changes may be lost if you update the operating system.

# **Entering Commands**

Commands are either entered using the keys on the keyboard in conjunction with 0 or more metakeys, or when using the keyboard in different modes. A separate keystroke is used to move from one mode to the next; by default this is defined to be Ctrl-x. When Dyalog APL is started, you are in mode 0. With the exception of Move/Resize in the editor/tracer, all mode changes are effective for one keystroke only.

#### Example:

- assume that you have just started APL
- · assume that the WindowsKey is used to enter APL characters
- <>represents one keystroke, so <Ctrl+x> means: hit Ctrl+x then p

| Keystrokes entered                        | How<br>described in<br>documentation | Outcome in Dyalog APL session                                                                                                    |
|-------------------------------------------|--------------------------------------|----------------------------------------------------------------------------------------------------|
|                                           | р                                    | p appears in the session                                                                                                    |
| <shift+p></shift+p>                       | Р                                    | P appears in the session                                                                                                    |
| <windowkey+p></windowkey+p>               | APL p                                | * appears in the session                                                                                                    |
| <windowskey+shift+p></windowskey+shift+p> | APL P                                | * appears in the session                                                                                                    |
| <ctrl+x></ctrl+x>                         | Cmd-p                                | No noticeable effect. This is the<br>command "Previous" (PV) used<br>for search/replace. Note how Nrm<br>in status line changes to Cmd<br>when Ctrl-x is hit and then back<br>to Nrm when the p is hit.                         |
| <ctrl+x><ctrl+x></ctrl+x></ctrl+x>        | CMD-p                                | No noticeable effect. This is the<br>command "Paste" (PT). Note how<br>Nrm in status line changes to<br>Cmd when Ctrl-x is hit, and then<br>changes to CMD when Ctrl-x hit<br>again, and then back to Nrm<br>when the p is hit. |
| <ctrl+x><g></g></ctrl+x>                  | N/A                                  | Nothing; this is an invalid<br>character in Cmd mode. Note how<br>Nrm in status line changes to<br>Cmd when Ctrl-x is hit, and then<br>back to Nrm when the g is hit.                                                           |

#### Notes:

- 1. the words "Nrm", "Cmd" and "CMD" are configurable.
- 2. in this example each mode is temporary, lasting for only one subsequent keystroke.

# The Different Types of Input Windows

The tty version of Dyalog APL comprises of four different types of window:

# The Session window

There is one and only one session window. It is always present (although may be obscured by other windows. It cannot be resized from within APL (the terminal window or PuTTY session can be resized, and APL will respond to the resize event. Note that the contents of the window, including the status bar, may not correctly update until input is next received by the interpreter).

# **Edit windows**

Multiple edit windows can be open at any time, each on a separate object. The contents of edit windows can be altered, and these windows can be resized using the Move/Resize (MR) command.

# **Trace windows**

Multiple trace windows can be open at any time, one for each item on the stack. These windows are read-only, but these windows can be resized using the Move/Resize (MR) command.

# **SM** (Screen manager) window

There can be only one [SM] window; it exists only when [SM] is not empty, and becomes visible either when waiting for user input (using [SR]) or can be toggled to using the HotKey (HK) command.

# Driving the Dyalog APL tty version

The session window always occupies the whole of the APL "screen"; it may however be obscured by other windows. The session shows the expressions that have been entered, along with any output generated by those expressions. History cannot in general be altered or deleted; it is possible to alter lines in the history, but when Enter (ER) is hit, the altered line is added to the bottom of the history, and the altered line is reset to its original state.

The bottom line of the APL window is reserved for the status line. The status line is considered at all times to be 79 characters wide. It is divided into several fields, whose widths are fixed:

- The string "Search:"
- The current search string
- The string "Replace:"
- The current replace string
- The latest error message (is removed on next keystroke)
- The "name" field: this may contain the name of the workspace, or while in the editor or tracer, the name of the current object
- The name of the current keyboard input mode (see later)
- Whether input is in insert or overwrite (replace) mode

Some error conditions generate text that does not become part of the session, yet is written to the terminal. Additionally it is possible that other applications may write to the terminal. In such cases, and when the emulator window is resized, it may be necessary to perform a Screen Refresh (SR) which causes APL to rewrite the entire terminal emulator window according to what it believes should be present; this will effectively remove all extraneous text.

The session and the edit and trace windows form a loop; to cycle forwards between windows use the command Windows Tab (TB), to cycle backwards use the command Reverse Windows Tab (BT). At any time you can use the command Jump (JP) to toggle between the current edit/trace window and the session. Escape (EP) closes the current window, having saved any changes (where appropriate); QuiT (QT) closes the current window, but without saving any changes.

It is possible to move and to resize an edit or a trace window; hit Move/Resize (MR) to swap into this mode. In this mode the cursor keys move the current window around (note that when the window reaches the edge of the screen, its size will in many cases reduce as the opposite edge continues to move in the direction of movement. Up one Screen (US), Down one Screen (DS), Left one Screen (LS) and Right one Screen (RS) cause the right or bottom margin to extend or reduce as appropriate. Note that if the right or bottom edge is against the right or bottom edge of the session, then the window is made larger by "pushing" the left or top edge away as applicable.

Trace windows are read-only; however, it is possible to edit the currently traced object by hitting Edit (ED) while the cursor is on the first column of any line or by hitting ED while the cursor is on the name of the object. However, both in the Editor and Trace windows individual breakpoints (aka Stops) can be set and unset using the Toggle Breakpoint (BP) command. The Clear Breakpoints (CB) command will cause all breakpoints in the current object to be cleared. Note that by default there is no visible indication that either of these commands has been run; however, the output from <code>[STOP</code> will show whether either of these commands has been run. See "Configuring the Editor" for more details.

Edit windows and the session are read-write. By default input lines are in insert mode. It is possible to toggle to overwrite mode by using the Insert Toggle (IN) command. Note that this mode allows you to generate those overstrike APL characters which are supported by Dyalog APL; attempting to overwrite an existing character with one that does not form a valid APL character results in the original character being replaced with the newly-typed one. Destructive Backspace (DB) and Delete Item (DI) delete the character immediately before the cursor and the character under the cursor respectively. It is possible to define keycodes for Insert Item (II) and Non-destructive Backspace (DP) is mapped to the Spacebar.

In an edit window Toggle Localisation (TL) will add the name currently under the cursor to the end of the header line so as to localise that name if it was not already present in the header; if the name is present in the header, it is removed from the header. Redraw (RD) causes the function to be reformatted, with indentations added etc.

It is possible to move or copy a line or a block of lines from one window to the other. It is also possible to Cut (CT) from the cursor position to the end of the line and to Paste (PT) the cut text; however, there is no other mechanism for selecting parts of a line although you can use the mouse and the facilities of the terminal window or emulator to move partial lines around. In this case you may find that it is best to have the editor or tracer windows maximised to avoid copying the line drawing characters that form the outline of the edit or trace windows too; Zoom (ZM) toggles windows between maximised and standard size.

Use the Tag (TG) command to select contiguous lines of text; identify the initial line with TG, move to the last line you wish to highlight and hit TG again. The next TG command only removes the tagging from the currently tagged block - it does not clear and initiate another selection. For Copy (CP) or Move (MV) move to the line immediately above where the text is to be placed, and hit CP or MV as appropriate. Use Delete Block (DK) to delete the highlighted lines. Note that it is possible to copy or move text between edit windows and the session.

Comments can be aligned to the column where the cursor is by hitting Align Comments (AC). Comments that appear in columns which precede the first tabstop are aligned to column 1. Text searches can be made in all windows; the Search (SC) command defines the search string; hitting Enter (ER) to complete the definition also moves the cursor to the next instance of the search string in a forward direction. The Next (NX) and Previous (PV) commands moves the cursor to the next or previous instance of the search string; when there are no more instances in the specified direction the error field will contain either No Match→ or ←No Match.

Strings can be replaced in the Editor and Session windows; the cursor must be at the start of an instance of the search string. Replace (RP) command is used to specify the replacement string; if the cursor is at the start of an instance of the search string, that instance will be replaced with the replacement string. The Repeat (RP) command (also called Do) is used to make additional replacements. The Repeat All (RA) command will replace all instances of the search string with the replacement string in the current object, both forwards and backwards from the current position; in this case the cursor does not need to be at the start of an instance of the search string.

For both the Search and Replace commands EP is used to clear the definition of the appropriate string; the entire field will be removed from the status line.

Dyalog APL responds to weak and strong interrupts; the kill operating system command can be used to send a signal 2 (SIGINT) or 3 (SIGQUIT) respectively, or the user can hit the intr or quit keystrokes. The current mappings for these two keystrokes can be seen by running the operating system command stty -a. The most common keystrokes for intr and quit are Ctrl-C and Ctrl-\respectively. Note that when using PuTTY it will be necessary to swap out of the APL keyboard to generate these keystrokes.

The tables below show the keystrokes that can be used in the different windows.

| Command                | Code                 | Description                                                                                                    |
|------------------------|----------------------|----------------------------------------------------------------------------------------------------|
| Cursor Move            | LC<br>RC<br>UC<br>DC | Left/Right/Up/Down one character                                                                                                    |
|                        | LS<br>RS<br>US<br>DS | Left/Right/Up/Down one screen                                                                                                    |
|                        | LL<br>RL<br>UL<br>DL | Left/Right/Up/Down to limit in that direction                                                                                              |
|                        | HO                   | Home Cursor to top left hand corner of object                                                                                              |
| Toggle line<br>numbers | LN                   | Turn line numbers on or off in all trace and edit windows. This can be done from the session too                                           |
| Screen Refresh         | SR                   | Causes APL to redraw the session, removing all<br>extraneous text that has come from external<br>sources and resetting the session display |

#### Window Commands

| Command                 | Code | Description                                                                                       |
|-------------------------|------|---------------------------------------------------------------------------------------------------|
|                         | TB   | Move to next window in loop                                                                       |
| Move between<br>Windows | BT   | Move to previous window in loop                                                                   |
| in mao in s             | JP   | Jump - toggle between session and current window                                                  |
| Alter Windows           | ZM   | Zoom - toggle window to full size and back                                                        |
|                         | MR   | Move/Resize:                                                                                      |
|                         |      | LC/RC/UC/DC: move window in that direction                                                        |
|                         |      | LS/RS/US/DS: move bottom right hand corner in selected direction relative to top left hand corner |
|                         |      | EP: exit move/resize mode                                                                         |

# **Session Commands**

| Command   | Code | Description                         |
|-----------|------|-------------------------------------|
| Redo/Undo | FD   | Show next line in input history     |
|           | BK   | Show previous line in input history |

## **Editor Commands**

| Command              | Code              | Description                                                                                                    |
|----------------------|-------------------|----------------------------------------------------------------------------------------------------|
|                      | ED                | Start Editor <sup>(1)</sup>                                                                                                    |
| Start/Stop           | EP                | Fix and Close                                                                                                    |
|                      | QT                | Abort and Close                                                                                                    |
| Fix function         | FX                | Causes the function to be fixed, without quitting the edit session                                                                                   |
| Redo/Undo            | FD                | Reapply last change                                                                                                    |
| Kedo/Olido           | BK                | Undo last change (where possible)                                                                                                    |
| Outlines             | МО                | When on the first or last line of a control structure, move to the opposite end $(2)$                                                                |
|                      | ТО                | Open/Close outlined blocks <sup>(2)</sup>                                                                                                    |
| Toggle local         | TL                | For traditional functions, the name under the cursor<br>is either added or removed from the list of<br>localised names on the function's header line |
| Toggle<br>Breakpoint | BP                | Toggles a breakpoint on the current line <sup>(3)</sup>                                                                                              |
| Clear<br>Breakpoints | СВ                | Clears all breakpoints in the current object <sup>(3)</sup>                                                                                          |
| Open Line            | OP                | Opens a line underneath the current line; in insert<br>mode moving to the end of the line and hitting ER<br>is equally effective                     |
| Reformat             | RD <sup>(4)</sup> | Causes the function to be reformatted, with corrected indentation etc.                                                                               |
|                      | AC                | Align comments to current column                                                                                                    |
| Comments             | AO <sup>(4)</sup> | Add comment symbol at start of each tagged or current line                                                                                           |
|                      | DO <sup>(4)</sup> | Remove comment symbol which is first non-space character on each tagged or current line                                                              |

- 1. The editor can also be started using )ED or **[ED**. Hitting ED in the session with a suspended function on the stack will open the editor on that function; this is called Naked Edit.
- 2. By default outlines are not shown. See "Configuring the Editor" for further details.
- 3. By default there is no visual indication that a breakpoint has been set, although **STOP** will show the breakpoints. However, it is possible to view breakpoints see "Configuring the Editor" for further details.
- 4. AO, DO, RD only work in 13.1 onwards

| Command              | Code | Description                                                                     |
|----------------------|------|---------------------------------------------------------------------------------|
| Start/Stop           | TC   | Start Tracer <sup>(1)</sup>                                                     |
|                      | EP   | Cut stack back to calling function; close all windows to match new stack status |
|                      | ER   | Execute current line                                                            |
| Execution            | TC   | Trace into any and all functions on current line                                |
| Execution            | FD   | Skip over current line                                                          |
|                      | BK   | Skip back one line                                                              |
| Toggle<br>Breakpoint | BP   | Toggles a breakpoint on the current line <sup>(2)</sup>                         |
| Clear<br>Breakpoints | СВ   | Clears all breakpoints in the current object <sup>(2)</sup>                     |
| Continue             | RM   | Resume Execution - do not show trace windows on next error or stop              |
|                      | BH   | Run to Exit - but show trace windows on error or stop                           |

#### **Tracer Commands**

#### Notes:

- 1. Hitting TC in the session with a suspended function on the stack will open one trace window for each function on the stack; this is called Naked Trace.
- 2. By default there is no visual indication that a breakpoint has been set, although **STOP** will show the breakpoints. However, it is possible to view breakpoints see "Configuring the Editor" for further details.

#### Search and Replace Commands

| Command             | Code              | Description                                                                                                    |
|---------------------|-------------------|----------------------------------------------------------------------------------------------------|
| Define string       | SC <sup>(1)</sup> | Search: having hit Search, type string to search for,<br>and ER to find first occurrence. EP clears the field                               |
|                     | RP <sup>(2)</sup> | Replace: having hit Replace, type string to replace<br>current search with; change will be effective once<br>ER is hit. EP clears the field |
|                     | NX                | Locate next match downwards                                                                                                    |
| Find and<br>Replace | PV                | Locate previous match upwards                                                                                                    |
|                     | RT                | Repeat (Do) the same action again                                                                                                    |
|                     | RA <sup>(3)</sup> | Repeat all - in both directions                                                                                                    |

# Notes:

- 1. Applies to session, editor and tracer
- 2. Applies to the session and editor only
- 3. Caution: the Repeat All replaces ALL matches in the current object

# Session-related Commands

| Command           | Code | Description                                                                                                    |
|-------------------|------|----------------------------------------------------------------------------------------------------|
| Selection         | TG   | Tag (highlight) blocks of text. Hit TG on initial<br>line, move to last line to be tagged and hit TG<br>again. Next TG clears the current tagging rather<br>than initiating a new tag |
| Block<br>commands | СР   | Copy highlighted block to below current line                                                                                                    |
|                   | DK   | Delete highlighted block                                                                                                    |
|                   | MV   | Move the highlighted block to below the current line                                                                                                    |
| Cut and Paste     | CT   | Cut from current cursor position to end of line                                                                                                    |
|                   | РТ   | Paste last Cut text immediately after cursor                                                                                                    |

**Screen Manager Commands** 

| Command                                                 | Code           | Description                                                                                                    |
|---------------------------------------------------------|----------------|----------------------------------------------------------------------------------------------------|
| Move between<br>SM and<br>session/trace/edit<br>windows | НК             | With non-empty <b>SM</b> , toggle between <b>SM</b> window and trace/edit/session window. HK is a valid exit key for <b>SR</b> , but using it as such can be confusing ! |
| Exit keys                                               | EP<br>QT<br>ER | Default exit keys for <b>SR</b>                                                                                                    |

# **Starting APL**

By default, to start the non-GUI versions of Dyalog APL, run the mapl script which is in the installation directory of Dyalog APL.

## Example:

\$ /opt/mdyalog/17.0/64/unicode/mapl

The mapl script is supplied so that the user can start to use Dyalog APL immediately once the terminal environment has been setup. However, it should be treated more as a template for creating a startup script more appropriate for the environment and purposes that Dyalog will be used for.

The startup script usually sets a number of environment variables, and then calls the interpreter with one or more of its parameters. Although all the examples are written using the Korn shell, any shell can be used.

Note that under Microsoft Windows parameters appear *after* the name of the executable; this is not supported under UNIX, where values must be passed as environment variables.

The parameters are listed in the table below; the more frequently used environment variables are included in the following section.

| Parameter | Purpose                                                                                                    |  |  |  |
|-----------|----------------------------------------------------------------------------------------------------|--|--|--|
| -tty      | Start APL using the terminal development environment. This is<br>not necessary unless the wine (-wine) or MainWin (-mainwin)<br>versions are installed too.                                                                                             |  |  |  |
| -c        | Causes dyalog.rt (the server version) to be started. This parameter                                                                                                    |  |  |  |
| -rt       | is for backwards compatibility; the use of the -rt or -server<br>parameter is recommended. See also the Note at the bottom of                                                                                                    |  |  |  |
| -server   | this table.                                                                                                    |  |  |  |
| -*        | Any other parameter that starts with a "-" will be passed to the interpreter; all parameters that start with a "-" will be passed before any parameters that do not start with a "-".                                                                   |  |  |  |
| *         | This is usually the name of the workspace that is to be loaded<br>when the interpreter is started. Unless the "-x" flag is passed to<br>the interpreter, the latent expression in the workspace will be<br>executed once the workspace has been loaded. |  |  |  |

Table 1: Parameters for the mapl or dyalog script:

Note:

• the -c parameter has different uses depending on whether it is passed to the mapl script, or to the dyalog executable.

| Parameter   | Purpose                                                                                                    |
|-------------|----------------------------------------------------------------------------------------------------|
| -a          | Start in "User mode". If not present, then APL will start in "Prog (rammer) mode". See the section on I/O for further details.                                                                                                    |
| -b          | Suppress the banner in the session.                                                                                                    |
| -c          | Comment: the "-c" and anything following it will be treated as a comment, but will show up in a long process listing. By adding a suitable comment the user or system administrator can uniquely identify the individual APL processes. |
|             | See also the Note above this table.                                                                                                    |
| -Dw         | Check workspace integrity on return to session input.                                                                                                    |
| -DW         | Check workspace integrity after every line of APL (application will run slowly as a result)                                                                                                    |
| -DK         | Log session keystrokes in (binary) file /apllog.                                                                                                    |
| -q          | Continue to run even if an error causes a return to the six-space<br>prompt. Used when redirecting input to the session from a pipe<br>or file.                                                                                         |
| +q          | A return to the six-space prompt will result in the interpreter terminating.                                                                                                    |
| -s          | Turn off the session: APL acts similarly to a scrolling terminal.                                                                                                    |
| $+_{S}$     | forces APL to enable the session.                                                                                                    |
| -x          | Do not execute the latent expression of any workspace that is )LOADed or [loaded. This applies to every )load or [load during the life of the APL session.                                                                              |
| ws          | This is assumed to be a workspace which will be loaded once<br>the interpreter has started. Unless the -x parameter is included on<br>the command line, the latent expression will be run.                                              |
| -cef / -apl | See the Dyalog Version 17.0 Release Notes for more information                                                                                                    |

 Table 2: Parameters for the Dyalog interpreter:

# Examples:

mapl dfns
MAXWS=2G mapl dfns
MAXWS=2G DEFAULT\_IO=0 mapl -x dfns

# **Configuring the Editor**

The editor in non-GUI versions of Dyalog APL can be considered to have 5 separate functional columns. Below is the contents of the editor window, which shows the namespace ns, which has two traditional-style functions and one dfn. The statement 5 <code>[]STOP 'ns.fn1'</code> has been run too:

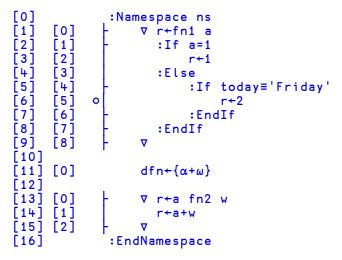

This is formed of 5 separate columns:

| C1                                                                                                    | C2                                                                                      | С3 | C4 | C5                                                                                                    |
|----------------------------------------------------------------------------------------------------|-----------------------------------------------------------------------------------------|----|----|----------------------------------------------------------------------------------------------------|
| [0]<br>[1]<br>[2]<br>[3]<br>[4]<br>[5]<br>[6]<br>[7]<br>[8]<br>[9]<br>[10]<br>[11]<br>[12]<br>[13]<br>[14]<br>[15]<br>[16] | [0]<br>[1]<br>[2]<br>[3]<br>[4]<br>[5]<br>[6]<br>[7]<br>[8]<br>[0]<br>[0]<br>[1]<br>[2] | 0  |    | <pre>:Namespace ns<br/>∇ r←fn1 a<br/>:If a=1<br/>r←1<br/>:Else<br/>:If today≡'Friday'<br/>r+2<br/>:EndIf<br/>:EndIf<br/>∇<br/>dfn+{α+ω}<br/>∇ r←a fn2 w<br/>r←a+w<br/>∇<br/>:EndNamespace</pre> |

| Functional<br>Column | Value<br>(see<br>below) | Purpose                                                               |
|----------------------|-------------------------|-----------------------------------------------------------------------|
| C1                   | 4                       | Line numbers for entire object                                        |
| C2                   | 64                      | Line numbers for functions etc. within scripted namespaces            |
| C3                   | 2                       | Trace/Stop points                                                     |
| C4                   | 8                       | Control Structure Outlining                                           |
| С5                   | 16                      | Text (or content)This value is ignored; this column is always present |

It is possible to control at startup time which of these columns are visible. By default, for all types of object, only the text column is visible; this can be overridden on a per-object basis by setting one or more of the EDITOR\_COLUMNS\_ variables listed in Table E5. The value of these variables is the sum of the values for each of the columns which are desired.

#### Examples:

EDITOR\_COLUMNS\_NAMESPACE=94 shows all columns (the first example in this section)

| Value | Editor window appearance                                |
|-------|---------------------------------------------------------|
| 0     | fn1 a<br>∶If a=1<br>b←2<br>∶EndIf                       |
| 22    | [0] fn1 a<br>[1] :If a=1<br>[2] o b+2<br>[3] :EndIf     |
| 26    | fn1 a<br>- :If a=1<br>0 b+2<br>- :EndIf                 |
| 40    | [0] fn1 a<br>[1] - :If a=1<br>[2] o b+2<br>[3] - :EndIf |

Various values for EDITOR\_COLUMNS\_FUNCTION

# File permissions and **[FSTAC**

Dyalog APL is a well behaved UNIX program and honours all standard UNIX file permissions. Commands such as **[FLIB** and **)LIB** read the magic number (the first few bytes) of each file in the directory in order to determine whether each file is a component file or workspace respectively; if the APL process cannot read those bytes, then it will assume that the file is not a component file or workspace.

Under UNIX, the first element of []AI is the user's effective uid, and []AN reports the user's real name, as it appears in /etc/passwd. When a component file is newly created, its UNIX file permissions will be defined by the umask for the effective user id. The APL file access matrix will be (0 3p0), which means that even if the user's UNIX file permissions are such that anyone can read and write to the file, only the user in question will be able to access the file using Dyalog APL component file system functions. To allow any user to access the file (assuming that the UNIX file permissions are suitable) then run

#### (1 3p0 <sup>-</sup>1 0)∏fstac tieno

Any user with an effective uid 0 will be able to access any component file, irrespective of the file access matrix.

# Signals and **TRAP**, **14007**

# Signals and **TRAP**

Certain signals sent to a Dyalog APL process can be trapped and an event issued. These signals are:

| 1  | SIGHUP  |
|----|---------|
| 2  | SIGINT  |
| 3  | SIGQUIT |
| 15 | SIGTERM |

No other signal is trapped by the interpreter; their default action will occur. For example when a Dyalog APL process receives a SIGSEGV (11) then it will terminate with a segmentation fault. Note that SIG\_USR1 is used by the interface between Dyalog APL and Auxiliary Processors: sending this signal to the interpreter may have "interesting" consequences.

The mapping between these signals and the event issued is non-trivial:

- If a SIGHUP is received, then the input stream is closed immediately, and an event 1002 will be issued at the end of the current line of code. Any subsequent attempt to read from the session will result in an EOF INTERRUPT being issued.
- If a SIGINT is received, then execution will end at the end of the current line of code. An event 1002 will be issued.
- If a SIGQUIT is received, then APL will terminate executing the current line of code as soon as possible usually at the end of the current built-in command, and an event 1003 will be issued. However, if the end of the current line is reached, then an event 1002 will be signalled too.
- If a SIGTERM is received, then the input stream is closed immediately, and an event 1002 will be issued at the end of the current line of code. Any subsequent attempt to read from the session will result in an EOF INTERRUPT being issued.

# **14007**

To aid the programmer in determining which signal was issued, the newly implemented system operator,  $\mathbf{I}$  (I-Beam) has been extended to report this information.

WARNING: Although documentation is provided for I-Beam functions, any service provided using I-Beam should be considered as "experimental" and subject to change - without notice - from one release to the next. Any use of I-Beams in applications should therefore be carefully isolated in cover-functions that can be adjusted if necessary.

 $4007I\Theta$  can be used to identify which signals have been received by the APL process and how many of them have been received. A side effect of calling  $4007I\Theta$  is to reset all counters to 0.

**400719** returns a vector of integers; the length is dependent on the APL interpreter and the operating system, but is typically 63 or 255 elements long. Each element is a count number of each signal received and processed by the interpreter. Note that when a SIGQUIT is received by APL the count for both SIGINT and SIGQUIT will be incremented by one.

#### Example:

#### 8†4007±<del>0</del> 1 5 3 0 0 0 0 0

This means that since either the start of the current APL process, or since the last invocation of 4007 I APL has processed 1 SIGHUP, 2 SIGINTs and 3 SIGQUITs.

It is recommended that rather than trapping either event 1002 or 1003, the user traps event 1000, and queries the vector returned by  $4007 \pm \theta$ . In particular if a SIGHUP or a SIGTERM has been received, then the user's code should terminate the application as soon as possible, and should be careful to avoid requiring input. SIGHUP has either been issued using the kill(1) command, or because either the device at the other end of the connection or the connection has terminated. This used to be common with serial or dialup terminals, but is now most frequently seen when terminal emulators or the PCs on which they run are terminated.

# **SH**, exit codes and stderr

Note that **SH** calls /bin/sh; this cannot be altered.

If the command, or command pipe issued using **SH** exits with a non-zero exit code, then **SH** will terminate with a **DOMAIN ERROR**, and all output from the command will be lost. To avoid this, add an exit 0 to the end of the command string, and the **DOMAIN ERROR** will be suppressed. However, this technique does require that some other method is used to determine that the command pipe failed. Example:

```
ρ[SH 'grep no_such_user /etc/passwd'
DOMAIN ERROR
ρ[SH 'grep no_such_user /etc/passwd'
∧
```

but

0

```
p∏SH 'grep no_such_user /etc/passwd ; exit 0'
```

If you are interested in the exit code from the command pipe, rather than any partial output, then, in Version17.0 onwards DMX.Message has the exit code at the end of the text. Dyalog intends that this value will appear in a more user-friendly form in DMX at some point.

Example:

```
z≁[]SH 'exit 17'
DOMAIN ERROR
[]DMX.Message
Command interpreter returned failure code 17
```

[SH only captures stdout; unless redirected, any output on stderr will appear in the same terminal window as the session; hitting RD (default Ctrl-L) will force a screen redraw, thereby returning the session to its state before the error output appeared.

# **SH** and starting jobs in background

It is possible to run tasks from within APL using **[]**SH:

□sh'myjob'

However, in this case, APL will wait until myjob has completed, and will return the output from myjob (assuming that is that myjob completes with a non-zero exit code). It is possible to start a job that will run in background, without APL waiting for that job to complete, with the job continuing even if APL is terminated:

Example:

```
[]sh 'sleep 40000 </dev/null >/dev/null 2>&1 &'
```

More useful might be to save the stdout and stderr of the command, and pipe the input in from a file; it might also be useful to have the job continue to run even after the user has both quit APL and logs out from the server:

```
□sh 'nohup myjob <my.in >my.out 2>my.err &'
```

# BuildID

Each interpreter has its own unique BuildID. This is a 32-bit checksum of the program file which is the Dyalog APL interpreter. This checksum allows Dyalog Ltd. support staff to uniquely identify the interpreter and from that determine the version, edition, platform etc. of the interpreter.

For that reason, Dyalog Ltd. support staff ask that whenever an issue is raised with them that the BuildID is included in all communications.

The BuildID is included in binary form in any aplcore that is generated; if a core file is created, then is it possible to identify the BuildID using the following command:

```
$ strings -a -n 14 core | grep "BuildID="
```

Additionally, the BuildID is included in the "Interesting Information" section of aplcore files provided that the environment variable APL\_TEXTINAPLCORE is set to 1.

The BuildID can be identified both from within the interpreter (using the GetBuildID method), and also from the BuildID executable which is supplied with the product on UNIX.

Both of these methods can be used for any file; they are useful and very fast ways of keeping track of workspaces versions etc. although md5sum and others may be more appropriate.

#### Examples:

At the command line:

```
$ cd /opt/mdyalog/12.1/32/classic/p6
$ ./BuildID dyalog
70a3446e
$ ./BuildID magic
0a744663
In APL:
      +2 [nq '.' 'GetbuildID'
70a3446e
      magicfile←'/opt/mdyalog/12.1/32/classic/p6/magic'
+2 [nq '.' 'GetBuildID' magicfile
0a744663
       )sh
$ echo $PPID
$ kill -11 $PPID
/opt/mdyalog/12.1/32/classic/p6/mapl[58]: 274434
Segmentation fault(coredump)
$ strings -a -n14 core | grep BuildID=
BuildID=70a3446e
```

# Core and aplcore files

When Dyalog APL encounters an unexpected problem it is likely that the interpreter will terminate and generate either a core file or an aplcore file. Under Linux core files are not created by default; it is necessary to enable their creation.

An aplcore file contains the workspace at the point where the interpreter terminated, along with debug information that may enable Dyalog to identify and rectify the problem.

The Dyalog support department (support@dyalog.com, other means of contact on the Dyalog website) should be contacted if an aplcore file is generated. More immediately it may be possible to copy the contents of the aplcore into a new Dyalog process by running

)copy aplcore

Note however that it is possible that the ) COPY itself will cause another aplcore; it is best to rename the original aplcore before attempting this course of action.

From Version 13.2 onwards in situations where a core file is generated, an aplcore file will be generated too; this is done by forking the failing APL process, so an additional APL process will appear in any process listing while the aplcore is being created. If the environment variable *APL\_TEXTINAPLCORE* is set and has the value 1 then an "Interesting Information" section is appended to the aplcore which contains information such as the APL stack, the WSID of the originating workspace etc. This section can be extracted from an aplcore using

sed -n '/====== Interesting Information/,\$p' aplcore

# Appendix A: Table of keycodes and keystrokes using a terminal emulator under Linux GUIs

Keycodes, their common keystrokes, and the keystrokes specific to terminal emulators under Linux GUIs.

#### Notes:

- 1. APL represents the metakey used as the APL character and command shift
- 2. Cmd represents the keystroke <Ctrl-x>
- 3. CMD represents the keystrokes <Ctrl-x><Ctrl-x>
- 4. The file \$DYALOG/aplkeys/xterm is certain to be up to date and should be treated as the definitive source of the keycode-keystroke translations

| Keycode | Command           | Common<br>keystrokes | Terminal Emulator   |
|---------|-------------------|----------------------|---------------------|
| AC      | Align Comments    | Cmd a                |                     |
| AO      | Comment Out       | Cmd ,                |                     |
| BH      | Run to Exit       | Cmd <                | APL+Left            |
| BK      | Back              | Cmd b                | APL+Up              |
| BP      | Toggle Breakpoint | CMD b                | APL+Backspace       |
| BT      | Back Tab Window   | CMD Tab              | Shift+APL+Tab       |
| CB      | Clear Breakpoints | CMD B                | Shift+APL+Backspace |
| СР      | Сору              | Cmd c                | APL+Insert          |
| СТ      | Cut               | CMD c                | Shift+APL+Delete    |
| DB      | Backspace         | Backspace            |                     |
| DC      | Down Cursor       | Down                 |                     |
| DI      | Delete Item       | Delete               |                     |
| DK      | Delete Block      | Cmd Delete           | APL+Delete          |
| DL      | Down Limit        | Ctrl+Down            | Shift+APL+PgDn      |
| DO      | Uncomment         | Cmd .                |                     |
| DS      | Down Screen       | Shift+Down           | APL+PgDn            |
| ED      | Edit              | Cmd e                | APL+Enter           |

| Keycode | Command               | Common<br>keystrokes | Terminal Emulator |
|---------|-----------------------|----------------------|-------------------|
| EP      | Escape                | Esc                  | Esc               |
| ER      | Enter                 | Enter                |                   |
| FD      | Forward               | Cmd f                | APL+Down          |
| FX      | Fix                   | Cmd x                |                   |
| НК      | Hot Key ( <b>SM</b> ) | Cmd u                |                   |
| НО      | Home Cursor           | Cmd h                |                   |
| IN      | Insert Mode           | Cmd i                |                   |
| JP      | Jump                  | Cmd j                |                   |
| LC      | Left Cursor           | Cursor Left          |                   |
| LL      | Left Limit            | Ctrl+Left            | Shift+APL+Home    |
| LN      | Line Numbers          | Cmd 1                | APL+Numpad+-      |
| LS      | Left Screen           | Shift+Left           | APL+Home          |
| МО      | Move to Outline       | CMD %                | Shift+APL+Space   |
| MR      | Move/Resize           | CMD m                |                   |
| MV      | Move block            | Cmd m                |                   |
| NX      | Next                  | Cmd n                |                   |
| OP      | Open line             | Cmd o                |                   |
| РТ      | Paste                 | CMD p                | Shift+APL+Insert  |
| PV      | Previous              | Cmd p                |                   |
| QT      | Quit                  | Cmd q                | APL+Esc           |
| RA      | Repeat All            | CMD d                |                   |
| RC      | Cursor Right          | Right                |                   |
| RD      | Redraw Function       | CMD r                | APL+Numpad-/      |
| RL      | Right Limit           | Ctrl+Right           | Shift+APL+End     |
| RM      | Resume All Threads    | Cmd >                | APL+Right         |

| Keycode | Command             | Common<br>keystrokes  | Terminal Emulator |
|---------|---------------------|-----------------------|-------------------|
| RP      | Replace String      | Cmd r                 |                   |
| RS      | Right Screen        | Shift+Right           | APL+End           |
| RT      | Repeat (Do)         | Cmd d                 |                   |
| SC      | Search              | Cmd s                 |                   |
| SR      | Redraw Screen       | Ctrl+l <sup>(1)</sup> |                   |
| TB      | Tab Window          | Cmd Tab               | APL+Tab           |
| TC      | Trace               | Cmd Enter             | Shift+APL+Enter   |
| TG      | Tag                 | Cmd t                 | APL+Numpad-*      |
| TL      | Toggle Localisation | CMD 1                 | APL+Numpad-+      |
| ТО      | Toggle Outline      | CMD o                 | APL+Space         |
| UC      | Cursor Up           | Cursor Up             |                   |
| UL      | Up Limit            | Ctrl+Up               | Shift+APL+PgUp    |
| US      | Up Screen           | Shift+Up              | APL+PgUp          |
| ZM      | Zoom                | Cmd z                 | Shift+APL+F12     |

# Appendix B: Table of keycodes and keystrokes for PuTTY

Keycodes, their common keystrokes, and the keystrokes specific to the PuTTY terminal emulator.

#### Notes:

- 1. APL represents the metakey used as the APL character and command shift
- 2. Cmd represents the keystroke <Ctrl-x>
- 3. CMD represents the keystrokes <Ctrl-x><Ctrl-x>
- 4. The file \$DYALOG\aplkeys\xterm is certain to be uptodate and should be treated as the definitive source of the keycode-keystroke translations

| Keycode | Command           | Common<br>keystrokes | PuTTY                |
|---------|-------------------|----------------------|----------------------|
| AC      | Align Comments    | Cmd a                |                      |
| AO      | Comment Out       | Cmd ,                |                      |
| BH      | Run to Exit       | Cmd <                |                      |
| BK      | Back              | Cmd b                | Shift+Ctrl+Backspace |
| BP      | Toggle Breakpoint | CMD b                | Shift+End            |
| BT      | Back Tab Window   | CMD Tab              | Shift+Ctrl+Tab       |
| CB      | Clear Breakpoints | CMD B                |                      |
| СР      | Сору              | Cmd c                | Ctrl+Insert          |
| CT      | Cut               | CMD c                | Shift+Delete         |
| DB      | Backspace         | Backspace            | Backspace            |
| DC      | Down Cursor       | Down                 |                      |
| DI      | Delete Item       | Delete               |                      |
| DK      | Delete Block      | Cmd Delete           | Ctrl+Delete          |
| DL      | Down Limit        | Ctrl+Down            | Ctrl+End             |
| DO      | Uncomment         | Cmd .                |                      |
| DS      | Down Screen       | Shift+Down           | PgDn                 |
| ED      | Edit              | Cmd e                | Shift+Enter          |

| Keycode | Command               | Common<br>keystrokes | PuTTY             |
|---------|-----------------------|----------------------|-------------------|
| EP      | Escape                | Esc                  | Esc               |
| ER      | Enter                 | Enter                | Enter             |
| FD      | Forward               | Cmd f                | Shift+Ctrl+Enter  |
| FX      | Fix                   | Cmd x                |                   |
| HK      | Hot Key ( <b>SM</b> ) | Cmd u                |                   |
| НО      | Home Cursor           | Cmd h                |                   |
| IN      | Insert Mode           | Cmd i                |                   |
| ЈР      | Jump                  | Cmd j                | Shift+Ctrl+Home   |
| LC      | Left Cursor           | Cursor Left          |                   |
| LL      | Left Limit            | Ctrl+Left            |                   |
| LN      | Line Numbers          | Cmd 1                |                   |
| LS      | Left Screen           | Shift+Left           | Ctrl+Left         |
| МО      | Move to Outline       | CMD %                | Shift+Ctrl+Up     |
| MR      | Move/Resize           | CMD m                |                   |
| MV      | Move block            | Cmd m                | Shift+Ctrl+Delete |
| NX      | Next                  | Cmd n                | Shift+Ctrl+Right  |
| OP      | Open line             | Cmd o                | Shift+Ctrl+Insert |
| PT      | Paste                 | CMD p                | Shift+Insert      |
| PV      | Previous              | Cmd p                | Shift+Ctrl+Left   |
| QT      | Quit                  | Cmd q                | Shift+Esc         |
| RA      | Repeat All            | CMD d                | Ctrl+Down         |
| RC      | Cursor Right          | Right                |                   |
| RD      | Redraw Function       | CMD r                | Shift+PgUp        |
| RL      | Right Limit           | Ctrl+Right           |                   |
| RM      | Resume All Threads    | Cmd >                |                   |

| Keycode | Command             | Common<br>keystrokes  | PuTTY           |
|---------|---------------------|-----------------------|-----------------|
| RP      | Replace String      | Cmd r                 |                 |
| RS      | Right Screen        | Shift+Right           | Ctrl+PgDn       |
| RT      | Repeat (Do)         | Cmd d                 | Shift+Ctrl+Down |
| SC      | Search              | Cmd s                 |                 |
| SR      | Redraw Screen       | Ctrl+l <sup>(1)</sup> |                 |
| ТВ      | Tab Window          | Cmd Tab               | Ctrl+Tab        |
| TC      | Trace               | Cmd Enter             | Ctrl+Enter      |
| TG      | Tag                 | Cmd t                 |                 |
| TL      | Toggle Localisation | CMD 1                 | Ctrl+Up         |
| ТО      | Toggle Outline      | CMD o                 | Shift+Up        |
| UC      | Cursor Up           | Cursor Up             |                 |
| UL      | Up Limit            | Ctrl+Up               | Ctrl+Home       |
| US      | Up Screen           | Shift+Up              | PgUp            |
| ZM      | Zoom                | Cmd z                 | Shift+Ctrl+PgUp |

# Notes:

• If you are using PuTTY or another emulator that uses the Dyalog Unicode IME, it will be necessary to swap to a non-Dyalog APL keyboard before hitting Ctrl-l; hitting Ctrl-l while in a Dyalog APL keyboard will generate a Quad symbol.

# Appendix C: Unused keycodes

Keycodes defined for Dyalog APL, but not used or should not be used in the Dyalog APL tty version

| AB | Abort Changes (effectively same as QT)   |
|----|------------------------------------------|
| CB | Clear stop/trace/monitor                 |
| СН | Change Hint                              |
| Dc | Down with selection                      |
| DD | Drag and Drop                            |
| DH | Delete Highlighted section               |
| Dl | Down Limit with selection                |
| Dn | Down Mouse key n, n $\epsilon$ 1 2 3 4 5 |
| Ds | Down Screen with selection               |
| EN | End of Line                              |
| GL | Goto Line                                |
| HT | Horizontal Tab                           |
| IF | Insert Off                               |
| Lc | Left with selection                      |
| Ll | Left Limit with selection                |
| LW | Left Word                                |
| Lw | Left Word with selection                 |
| MC | Mode Change                              |
| PA | Paste ANSI                               |
| PR | Properties                               |
| PU | Paste Unicode                            |
| Rc | Right with selection                     |
| Rl | Right Limit with selection               |
| RW | Right Word                               |
| Rw | Right Word with selection                |
| ST | Start of Line                            |
|    |                                          |

| TH | Reverse Horizontal Tab      |
|----|-----------------------------|
| UA | Undo All                    |
| Uc | Up with selection           |
| Ul | Up Limit with selection     |
| Un | Up Mouse key n, n∈1 2 3 4 5 |
| Us | Up Screen with selection    |

# Index

## A

APLCore file 25

## B

BuildID in saved files 24

## С

Commands common to all window types 10 editor related 11 overview and description 7 screen manager related 14 search and replace 13 selection related 13 session related 11 tracer related 12 window related 10 Configuring the editor 17 Core file 25 Count signals 20

## Е

Edit Window 6 Entering characters 3 Entering commands 5 Entering Stencil and Nest 3

## F

File permissions UNIX 19 FSTAC UNIX 19

# I

Interpreter parameters 16

# K

Keystrokes for console/terminal windows 27 Keystrokes for PuTTY 30

#### М

Metakey 2

# Q

quadSH exit codes 22 stderr 22

# S

Screen Manager Window 6 Session Window 6 Starting APL under UNIX 14 Startup script parameters 15 Status line contents 7

# Т

Trace Window 6

## U

Unused keystrokes 33